## **IMPRESS – ΑΣΚΗΣΗ 1**

- Δημιουργήστε μία καινούργια παρουσίαση με το Impress.
- Η πρώτη διαφάνεια θα είναι Διαφάνεια τίτλου στην οποία να γράψετε:

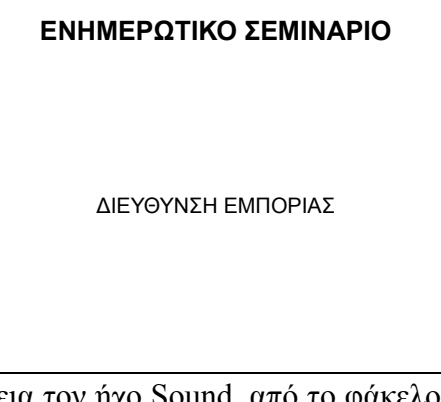

 Να εισάγετε στην πρώτη διαφάνεια τον ήχο Sound, από το φάκελο Αρχεία εξάσκησης. Το εικονίδιο του ήχου να το μικρύνετε και να το τοποθετήσετε κάτω δεξιά.

 Αποθηκεύσετε την παρουσίαση στο φάκελο του τμήματός σας με όνομα ΕΝΗΜΕΡΩΤΙΚΟ ΣΕΜΙΝΑΡΙΟ.

Προσθέστε μία νέα διαφάνεια που θα είναι Τίτλος και Περιεχόμενο στην οποία να γράψετε:

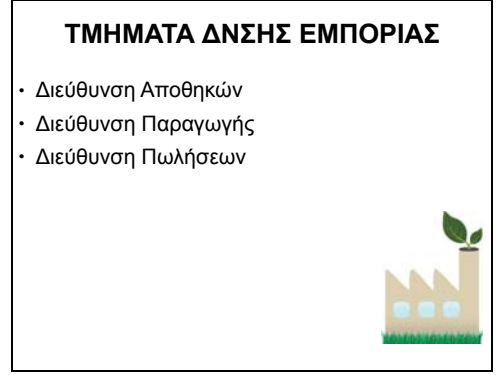

 Να προσθέσετε από τη Συλλογή του Impress την εικόνα που βλέπετε στη δεύτερη διαφάνεια. Να τη μικρύνετε και να την τοποθετήσετε κάτω δεξιά.

 Προσθέστε άλλη μία διαφάνεια που θα είναι Τίτλος και Περιεχόμενο και στην οποία να εισάγετε τον παρακάτω πίνακα:

**ΠΙΝΑΚΑΣ ∆ΙΕΥΘΥΝΣΕΩΝ**

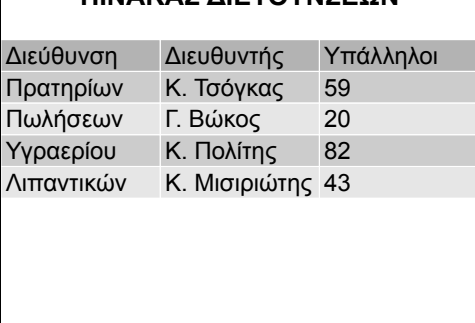

 Να προσθέσετε μία διαφάνεια που θα έχει διάταξη Μόνο τίτλος και να εισάγετε τις εικόνες Animation1 και Animation2, από το φάκελο Αρχεία εξάσκησης.

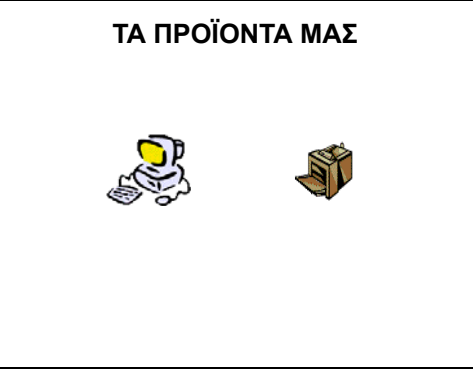

 $\overline{\phantom{a}}$ 

 Να προσθέσετε μία διαφάνεια που θα έχει διάταξη Τίτλος και Περιεχόμενο και να εισάγετε την ταινία Video1 από το φάκελο Αρχεία εξάσκησης.

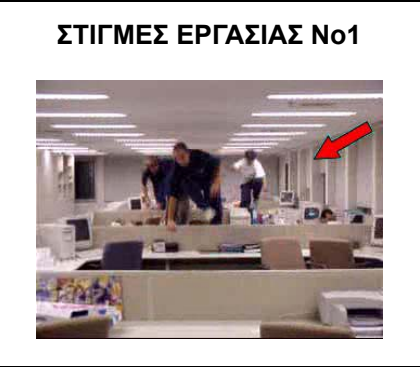

 Να προσθέσετε άλλη μία διαφάνεια που θα έχει διάταξη Τίτλος και Περιεχόμενο και να εισάγετε την ταινία Video2 από το φάκελο Αρχεία εξάσκησης.

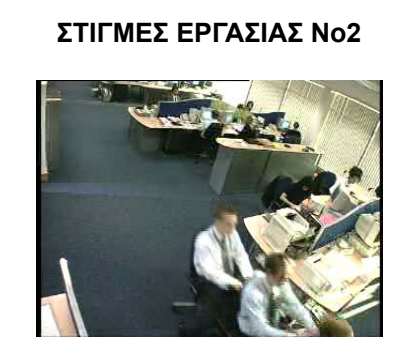

Προσθέστε τέλος κι άλλη μία διαφάνεια Τίτλος και Περιεχόμενο, στην οποία να γράψετε:

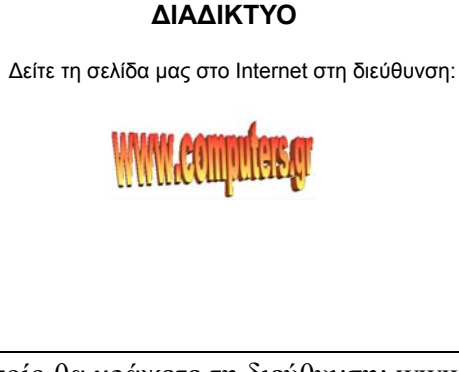

- Προσθέστε ένα FontWork στο οποίο θα γράψετε τη διεύθυνση: www.computers.gr
- Κάντε σε όλες τις διαφάνειες τα γράμματα του τίτλου έντονα, με μέγεθος 40 και χρώμα μπλε.
- Βάλτε σε όλες τις διαφάνειες σαν φόντο από τα Bitmap το Μάρμαρο.
- Όλες οι διαφάνειες θα εναλλάσσονται όταν κάνουμε κλικ με το ποντίκι χρησιμοποιώντας το εφέ Αποκάλυψη προς τα κάτω αριστερά, με μεσαία ταχύτητα και αναπαράγοντας ταυτόχρονα τον ήχο apert2.
- Η πρώτη διαφάνεια θα εναλλάσσεται αυτόματα μετά από 5 δευτερόλεπτα.
- Στην τέταρτη διαφάνεια η πρώτη εικόνα θα εμφανίζεται με εφέ εισόδου Πτήση προς τα μέσα, με έναρξη Μετά το προηγούμενο, με κατεύθυνση Από αριστερά, και με ταχύτητα Μεσαία. Η δεύτερη εικόνα θα εμφανίζεται με εφέ εισόδου Πτήση προς τα μέσα, με έναρξη Μετά το προηγούμενο, με κατεύθυνση Από δεξιά, και με ταχύτητα Μεσαία.
- Τέλος στην έβδομη διαφάνεια το κείμενο «Δείτε τη σελίδα μας στο Internet στη διεύθυνση:» θα εμφανίζεται με εφέ εισόδου Πτήση προς τα μέσα, με έναρξη Μετά το προηγούμενο, με κατεύθυνση Από δεξιά, και με ταχύτητα Μεσαία. Το FontWork θα εμφανίζεται με εφέ εισόδου Διάλυση σε, με έναρξη Μετά το προηγούμενο και με ταχύτητα Μεσαία.
- Αποθηκεύστε την παρουσίαση.